## **Tutorial on coupling grid-based LSM runoff with vector-based RAPID rivers**

By Peirong Lin ([prlin@utexas.edu](mailto:prlin@utexas.edu)), After Cédric H. David ([chdavid@uci.edu\)](mailto:chdavid@uci.edu) 17 Jul 2013

The following is an example on coupling 12.5km Noah-MP runoff with RAPID.

## **Prerequisite Files**

- 1. **Noah-MP runoff .nc files** (surface and subsurface): 1-hrly time step, 12.5km resolution
- 2. "**my\_make\_m3\_riv.sh**" shell script: convert 1-hrly to 3-hrly, call "coupler"
- 3. "**my\_rapid\_coupler.f90**" fortran file: generate RAPID accepted .nc files (each river reach has a runoff value which equals runoff \* catchment area)
- 4. Coupling file "**Reg12\_NoahMP\_coupling\_file.csv**": Users need to prepare this file in ArcGIS by themselves (detailed instructions will be included in the following part)

## **Procedure**

- 1. Create coupling file "Reg12\_NoahMP\_coupling\_file.csv"
- a. Select those catchments which have river reaches
	- 1) Right-click "NHDcatchment.shp"  $\rightarrow$  "Join and Relate..."  $\rightarrow$  "Join"
	- 2) "Join" catchment "FEATUREID" with "COMID" in "NHDFlowlines.shp"
	- 3) "Select by Attribute": select "NHDcatchment.shp" where <"Flowline.COMID" IS NOT Null> (the SQL sentence is within bracket <>)
	- 4) Right-click "NHDcatchment.shp": export selected features as layers (named this exported layer as "Catchment\_withCOMID.shp")
- b. Acquire the center point of the "Catchment\_withCOMID.shp" file
	- 1) ArcToolBox  $\rightarrow$  Data Management Tools  $\rightarrow$  Features  $\rightarrow$  Feature to Point
	- 2) Get the center point of each catchment, the layer named "Catchment\_ToPoint"

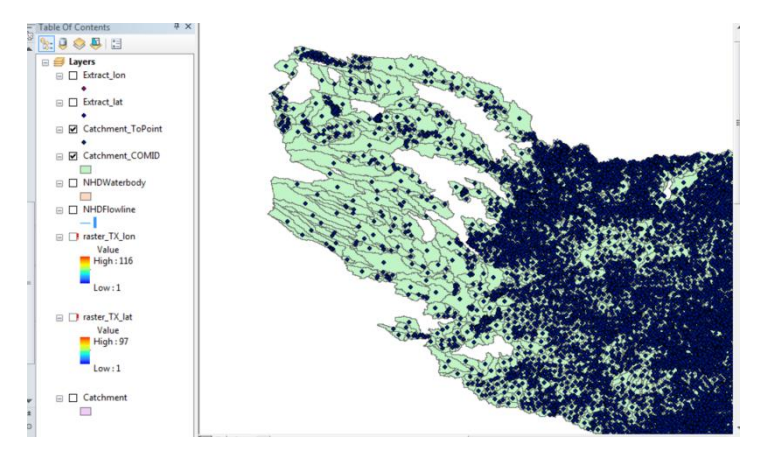

- c. Prepare two raster files (with coordinate system, projection, and spatial reference as the same as the Noah-MP outputs)
	- 1) Prepare **"raster\_TX\_lat.nc"** and **"raster\_TX\_lon.nc"** with values shown below: (In my case, my Noah-MP outputs have 97 x 116 grid points)

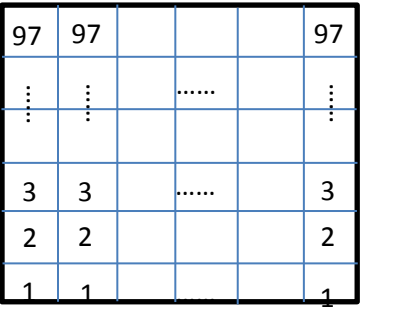

raster\_TX\_lat.nc

| 1            | $\overline{2}$ | 116 |
|--------------|----------------|-----|
|              |                |     |
| Ξ            | Ξ              | ī   |
| $\mathbf{1}$ | $\overline{2}$ | 116 |
| 1            | $\overline{2}$ | 116 |
|              |                | 116 |

raster\_TX\_lon.nc

- 2) ArcToolBox  $\rightarrow$  Spatial Analyst Tools  $\rightarrow$  Extraction  $\rightarrow$  "Extract Values to Points": to acquire the catchment center's lat/lon grid number on the Noah-MP grids. The lat/lon grid numbers are stored in the output point shapefile "RASTERVALU" field
- 3) Join these two files with Catchement\_withCOMID.shp, and export table. Delete other fields other than "COMID", "AreaSqKm", "lon", "lat", and re-order the files using smallest-tolargest COMIDs. Save the table to .csv files, and name it as "Reg12\_NoahMP\_coupling\_file.csv".
- 2. Run "my\_make\_m3\_riv.sh" (Note: before that, users must modify the coupling file path in "my\_rapid\_make.f90", and corresponding "m3\_riv\_1hr", "m3\_riv\_3hr" locations)
- 3. Run "ncrcat.sh" to concatenate those files into one